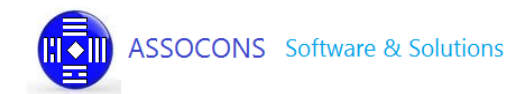

## **Manuale Utente per il di Sistema di generazione del file xml necessario all'assolvimento degli obblighi di pubblicazione per le Pubbliche Amministrazioni in base all'art.1 comma 32 Legge 190/2012**

**ASSOCONS LUGLIO 2022**

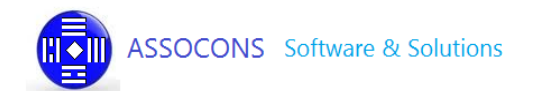

## Indice

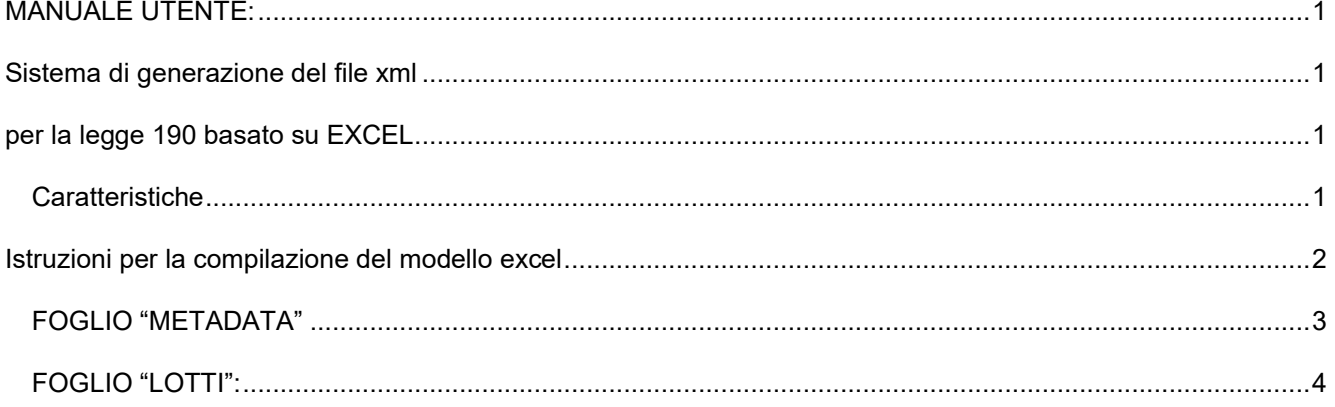

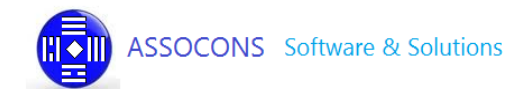

# **MANUALE UTENTE:**

**Sistema di generazione del file xml**

**per la legge 190 basato su EXCEL**

### **Caratteristiche**

Dal 2014 Assocons S.r.l. fornisce una soluzione web che, partendo da un file Excel, consente la generazione del file xml necessario all'assolvimento degli obblighi di pubblicazione per le Pubbliche Amministrazioni in base all'art.1 comma 32 Legge 190/2012.

Il servizio parte da un modello Excel vuoto che le stazioni appaltanti devono completare con i dati in loro possesso: CIG, scelta contraente, oggetto del bando, etc.

Una volta inserita la gara nel modello Excel, essa viene completata aggiungendo i partecipanti e gli aggiudicatari.

Terminata la compilazione del file excel, bisogna salvarla sul proprio pc, poi bisogna accedere al servizio e caricare il file. Il sistema elabora il file excel e restituisce il file xml da pubblicare.

Tutto questo ovviamente se non vi sono errori. Se il sistema riscontrasse degli errori allora questi sarebbero segnalati all'utente, che deve correggere il foglio excel e poi ricaricarlo per una nuova fase di processo.

Questo iter si può ripetere più volte, sino a quando tutti gli errori siano stati eliminati e il sistema è riuscito a generare il file xml da pubblicare.

# **Istruzioni per la compilazione del modello excel**

Il modello excel da utilizzare è scaricabile alla pagina:

[https://avcp-legge-190-2012.assocons.it/modelli/modello\\_2022.xlsx](https://avcp-legge-190-2012.assocons.it/modelli/modello_2022.xlsx)

è stato messo a disposizione un modello precompilato alla pagina:

<https://avcp-legge-190-2012.assocons.it/modelli/esempio-precompilato-2022.xlsx>

Vi consigliamo di scaricare questi file per meglio comprendere le istruzioni a seguire.

Il modello Excel proposto prevede la compilazione di due fogli: "METADATA" e "LOTTI".

## **FOGLIO "METADATA"**

Nel foglio Metadata vanno specificati i dati, identificati della struttura appaltante. Questi che verranno inseriti nel file xml che verrà generato.

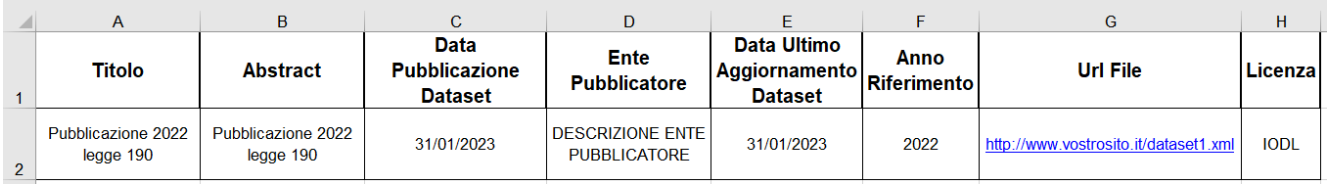

*Figura 1: Aggiudicazione di una Gara*

Le colonne **Titolo** e **Abstract** sono compilabili a vostra discrezione. È comunque possibile mantenere i dati precompilati. L'ultima colonna, la colonna **Licenza**, non deve essere modificata.

Mentre, le seguenti colonne andranno compilate come segue:

**DATA PUBBLICAZIONE DATASET**: inserire la data di pubblicazione prevista per il file xml

**ENTE PUBBLICATORE**: inserire ragione sociale della stazione appaltante

**DATA ULTIMO AGGIORNAMENTO DATASET:** inserire data dell'ultima modifica del file

**ANNO DI RIFERIMENTO**: anno di riferimento dei dati

**URL FILE**: specificare il link del vostro sito ove verrà pubblicato il file xml generato (\*)

(\*) deve coincidere con quello specificato nell'apposita comunicazione inviata all'ANAC

http://www.vostrosito.it/tabellaCIG2022.xml (non usare nel nome del file)

Nella definizione del nome del file XML da pubblicare sul vs sito si consiglia di evitare l'utilizzo di spazi, caratteri speciali ( . + % & ( ) [ \*] etc…) e/o lettere accettante (à è ò ecc..) che potrebbero causare problemi nel raggiungimento del file da parte dei motori di ricerca dell'ANAC.

Esempi di nome valido:

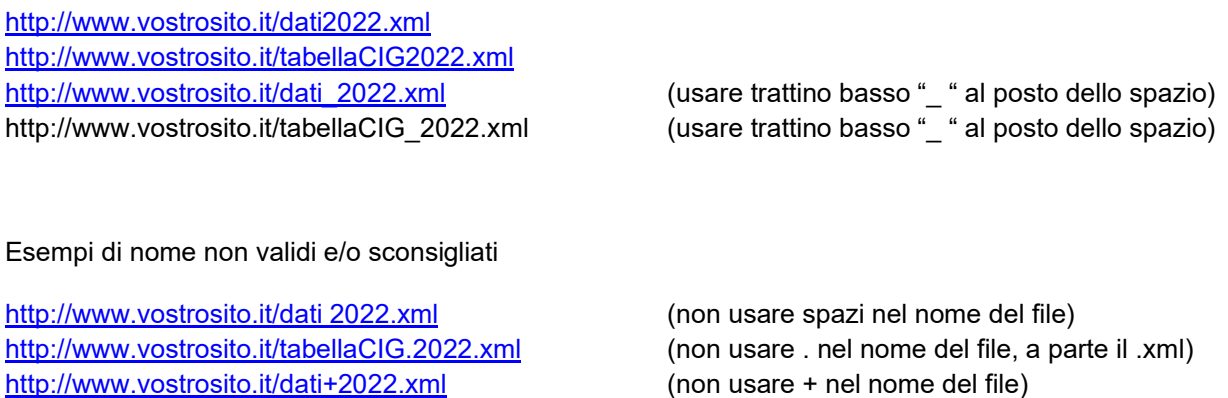

### **FOGLIO "LOTTI":**

Nel foglio lotti vanno specificati tutti (e solo) i dati previsti dalle specifiche tecniche ANAC per la generazione del file xml, organizzandoli, però, in maniera semplice e lineare.

I dati inseriti dovranno rispettare i formati previsti dalle specifiche ANAC di seguito elencate:

- **Importo aggiudicazione e importo somme liquidate**: valore numerico con due decimali; specificare 0 se vuoto NB: se la cella contiene fisicamente più di due decimali genererà errore
- **Date inizio e ultimazione lavori**: formato numero personalizzato (AAAAMMGG)
- **Anno riferimento:** numerico senza decimali
- **Scelta del contraente**: è obbligatorio scegliere un valore dalla lista proposta non farla causerà un errore
- Tutte le altre colonne sono dei campi testo non formattati

NB: le celle non possono in alcun modo contenere formule e/o riferimenti ad altre celle poiché non verranno interpretate correttamente dal file xml

Nel caso di un singolo partecipante/aggiudicatario, basterà inserire una solo riga con quel CIG. Invece, in caso di più partecipanti/aggiudicatari bisognerà inserire tante righe con lo stesso CIG quanti sono i partecipanti/aggiudicatari alla gara. Vediamo un esempio in figura sotto:

|                         | A          | C.                                    |                                                                                                    | F                                                                    |                                                                                          |
|-------------------------|------------|---------------------------------------|----------------------------------------------------------------------------------------------------|----------------------------------------------------------------------|------------------------------------------------------------------------------------------|
|                         | <b>CIG</b> | <b>PROPONENTE</b><br>(Codice Fiscale) | (Denominazione stazione appaltante)                                                                           | <b>OGGETTO DEL BANDO</b><br>(oggetto del lotto identificato del CIG) | <b>SCELTA DEL CONTRAENTE</b><br>(MODALITA' SELEZIONE PRESCELTA)                          |
| $\overline{2}$          | XX0079FC50 | 01960650131                           | AZIENDA SANITARIA LOCALE oppure COMUNE oppure SCUOLA etc. Fornitura di banchi di memoria Ram per server       |                                                                      | 31-AFFIDAMENTO DIRETTO PER VARIANTE SUPERIORE AL 20%<br><b>DELL'IMPORTO CONTRATTUALE</b> |
| $\overline{\mathbf{3}}$ | XX907B4637 | 01960650131                           | AZIENDA SANITARIA LOCALE oppure COMUNE oppure SCUOLA etc. Fornitura videoproiettori e componenti multimediali |                                                                      | 08-AFFIDAMENTO IN ECONOMIA - COTTIMO FIDUCIARIO                                          |
|                         | XX907B4637 | 01960650131                           | AZIENDA SANITARIA LOCALE oppure COMUNE oppure SCUOLA etc. Fornitura videoproiettori e componenti multimediali |                                                                      | 08-AFFIDAMENTO IN ECONOMIA - COTTIMO FIDUCIARIO                                          |
| 5                       | XX907B4637 | 01960650131                           | AZIENDA SANITARIA LOCALE oppure COMUNE oppure SCUOLA etc. Fornitura videoproiettori e componenti multimediali |                                                                      | 08-AFFIDAMENTO IN ECONOMIA - COTTIMO FIDUCIARIO                                          |
| 6                       | XX907B4637 | 01960650131                           | AZIENDA SANITARIA LOCALE oppure COMUNE oppure SCUOLA etc. Fornitura videoproiettori e componenti multimediali |                                                                      | 08-AFFIDAMENTO IN ECONOMIA - COTTIMO FIDUCIARIO                                          |
|                         | XX907B4637 | 01960650131                           | AZIENDA SANITARIA LOCALE oppure COMUNE oppure SCUOLA etc. Fornitura videoproiettori e componenti multimediali |                                                                      | 08-AFFIDAMENTO IN ECONOMIA - COTTIMO FIDUCIARIO                                          |

*Figura 2: La prima gara ha un solo partecipante aggiudicatario, la seconda gara ne ha cinque.*

A parità di lotto (CIG), le colonne:

**CIG CODICE FISCALE STRUTTURA PROPONENTE** (Codice Fiscale) **DENOMINAZIONE STRUTTURA PROPONENTE OGGETTO DEL BANDO SCELTA DEL CONTRAENTE**

dovranno essere ripetute uguali su ogni riga relative a quel lotto.

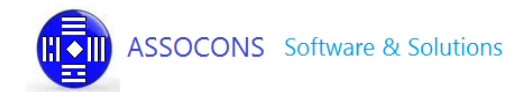

In assenza di CIG mettere 10 zeri; in questo caso potrà essere inserito esclusivamente un partecipante è un aggiudicatario che coinciderà con il partecipante.

I dati relativi ai PARTECIPANTI se SINGOLO, andranno inseriti nelle colonne:

#### **PARTECIPANTE (Codice Fiscale)**

**PARTECIPANTE (Identificativo Fiscale Estero)** –da compilare solo se estero

#### **PARTECIPANTE (Ragione Sociale)**

se invece il partecipante è compostato da un GRUPPO di più società, andranno inserite le colonne:

**GRP**: numero progressivo da assegnare come identificativo del gruppo su ogni riga relativa a quel gruppo **Ruolo** all'interno del gruppo: da scegliere nel menù a tendina che appare cliccando sulla cella Corrispondente **PARTECIPANTE (Codice Fiscale) PARTECIPANTE (Identificativo Fiscale Estero)** – da compilare solo se estero **PARTECIPANTE (Ragione Sociale)**

I dati relativi agli AGGIUDICATARI andranno inseriti esclusivamente sulla PRIMA riga relativa a quel lotto (CIG); enne righe nel caso in cui l'aggiudicatario sia un gruppo o sono previsti comunque più aggiudicatari

I dati relativi agli AGGIUDICATARI, se SINGOLO, andranno inseriti nelle colonne:

### **AGGIUDICATARIO (Codice Fiscale) AGGIUDICATARIO (Identificativo Fiscale Estero)** – da compilare solo se estero **AGGIUDICATARIO (Ragione Sociale)**

se invece l'aggiudicatario è compostato da un GRUPPO di più società, andranno inserite le colonne:

**GRA**: numero progressivo da assegnare come identificativo del gruppo su ogni riga relativa a quel gruppo; riportare lo stesso numero specificato nei partecipanti **Ruolo** all'interno del gruppo: da scegliere nel menù a tendina che appare cliccando sulla cella corrispondente; riportare lo stesso codice specificato nei partecipanti **AGGIUDICATARIO (Codice Fiscale)**

**AGGIUDICATARIO (Identificativo Fiscale Estero)** – da compilare solo se estero **AGGIUDICATARIO (Ragione Sociale)**

I dati relativi all'aggiudicazione:

#### **IMPORTO DI AGGIUDICAZIONE Data inizio lavori Data ultimazione lavori IMPORTO SOMME LIQUIDATE**

andranno inserite esclusivamente sulla PRIMA riga relativa a quel lotto (CIG);

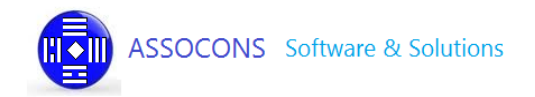

Nel caso di spese suddivise nell'anno (es bollette telefoniche) o più aggiudicatari a fronte dello stesso cig, non dettagliare per partecipante e/o bolletta, ma sommare gli importi e indicare il totale una sola volta nella prima riga di quel CIG; idem per le date.

La prima riga con CIG vuoto identificherà la fine dei dati inseriti.

Tutto ciò che verrà specificato dopo tale riga non verrà analizzato e quindi NON inserito nel dataset xml.

È pertanto opportuno **NON** lasciare righe vuote.

Si consiglia di mantenere copia del file excel utilizzato per la generazione del dataset xml, da utilizzare nel caso in cui si rendesse necessaria un'eventuale modifica da apportare dopo la pubblicazione.